## **Introduction to MATLAB**

Some of the basic functions available in MATLAB is listed in the table below. Use this table as a starting point and mess around with codes to learn more about MATLAB.

### **Basic Functions**

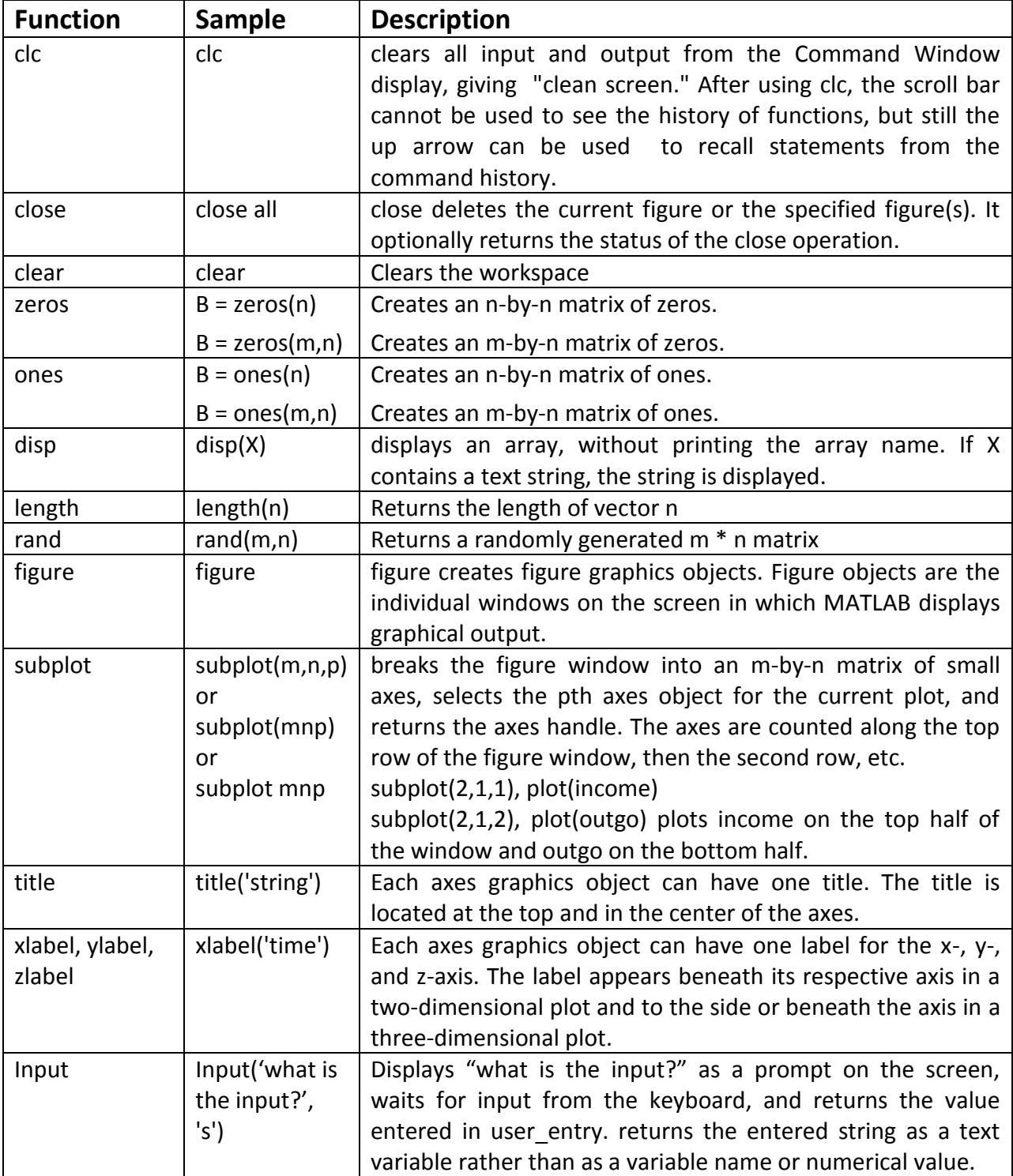

## **Mathematical Conversions**

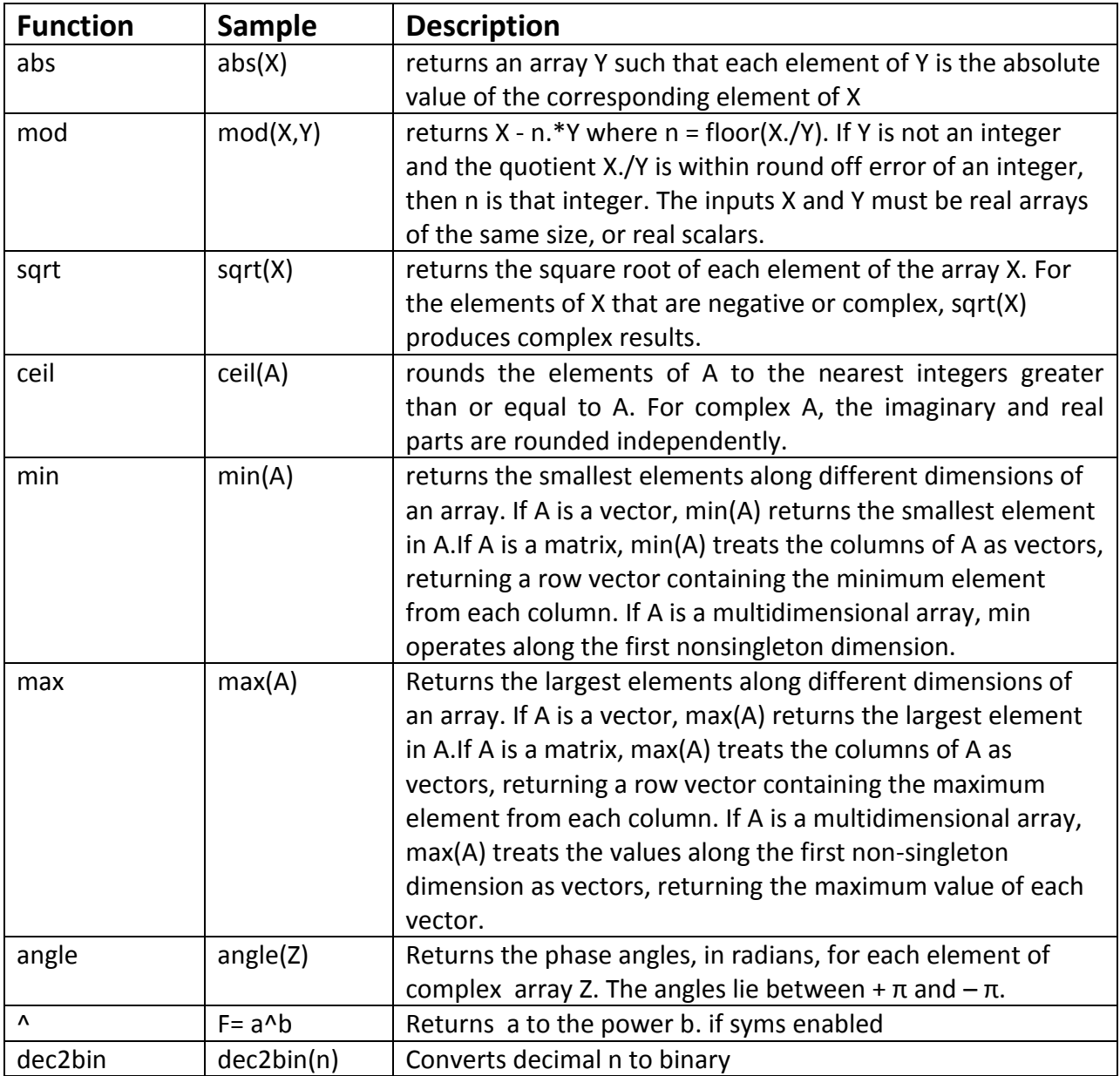

# **Mathematical functions and functions related to signals and systems**

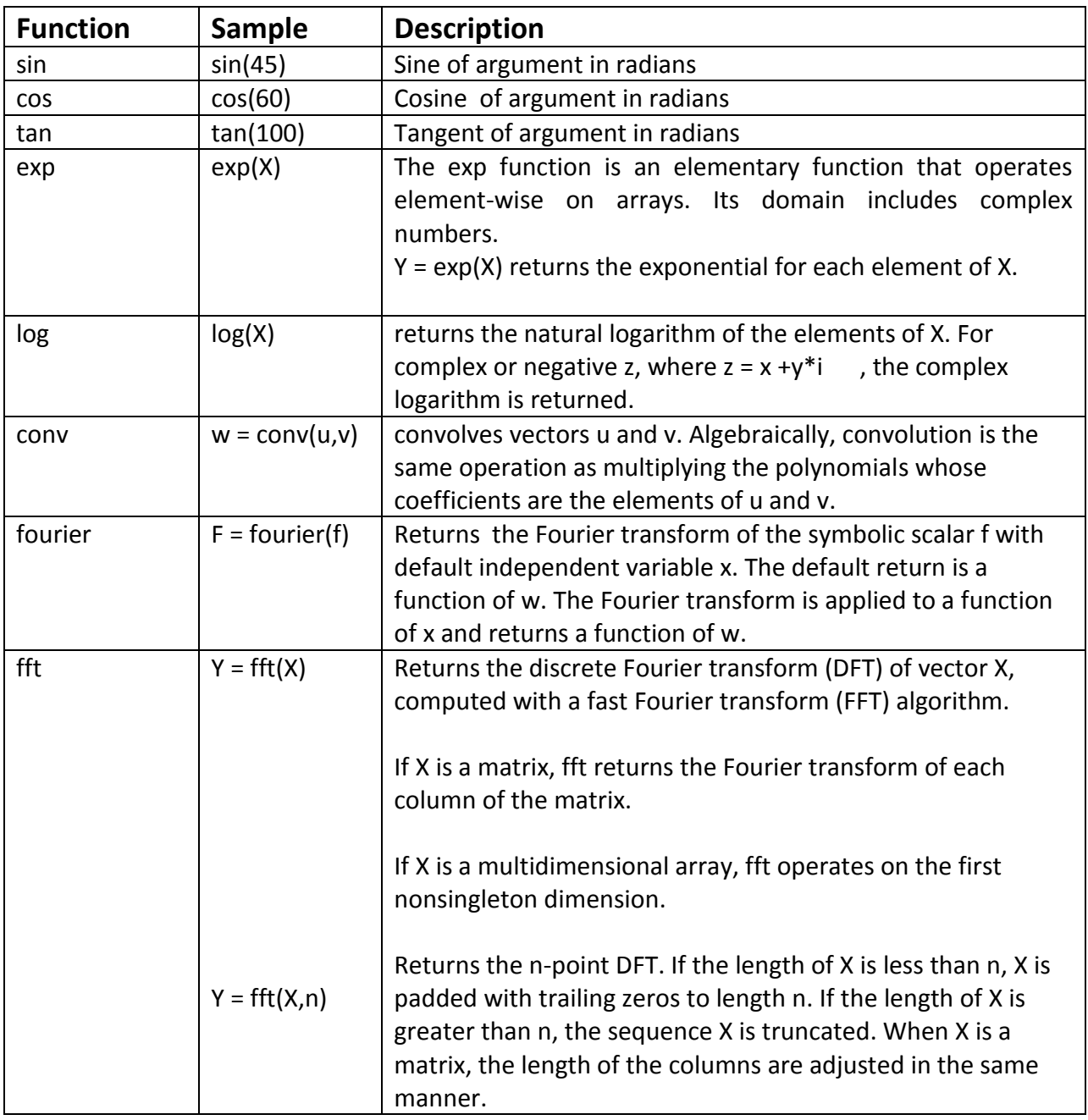

Lab #1 - Part I

The purpose of this document is to provide you with some basic commands on how to build arrays, do simple manipulations on them and create 2D plots in MATLAB.

1. Construct the row vector a={3 1 5 7 9 2 6}

#### $a = [3 1 5 7 9 2 6]$  %this sign tells MATLAB to ignore rest of this line

2. Extract the 4th element of a:

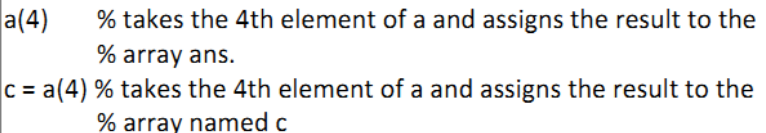

3. Change the 4th element of a to 8:

 $|a(4)=8|$ 

4. Delete the 5th element of a:

 $a(5)$ =[] %[] is the empty matrix whose size is 0x0

5. Construct the column vector :

 $b = [2; 5; 7]$ % or

 $b = [2 5 7]'$ %(Note: ' is the transpose operator!)

6. Construct the matrices :

 $A = [2 4 1; 6 7 2; 3 5 9]$ 

7. Extract the element from matrix :

#### $A(3,2)$

8. Extract the following submatrix from A:  $A(1:2,2:3)$ 

9. Extract the second row of A: % ":" means all elements of the array  $A(2, :)$ 

10. Append b to the right of A:

 $[A b]$ %the sizes of the two arrays must be compatible

11. Delete the last column of A:

 $A(:,3) = []$ 12. Construct the symmetric matrix  $B = [1 5 6; 5 2 4; 6 4 1]$ 

13. Compute A+B, A-B, A\*B: %(A and B should be of the same size)  $A + B$ 

 $A - B$ %(A and B should be of the same size)

%(the no. of columns of A should be equal to the no. of rows of B)  $A^*B$ 

14. Obtain the element-wise multiplication of A and B matrices:

A.\*B % A and B should have the same size

15. Compute the solution of the system of linear equations Ax=b (i.e., solve for x):

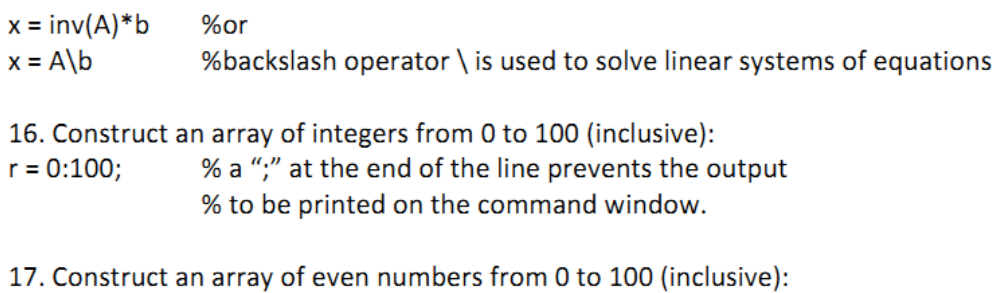

 $s = 0:2:100;$ %format is first:step:last. I step is omitted, it %is equal to 1 by default.

18. Construct an array that is bounded by [0  $2\pi$  ] and has elements that are spaced with increments  $\pi_{f_{100}}$ 

 $t = 0:pi/100:2*pi;$ 

19. Plot t versus  $f(t) = t^*cos(t) - t$ :

 $f = t.*cos(t)-t;$  $plot(t,f)$ xlabel('t')  $y$ label('f(t) =  $t$ \*cos(t)-t')

20. The MATLAB command to get help about a command: %"help" followed by the command help plot

Lab #1 - Part 2

#### **Relational Operators:**

 $==$  equal to < less than <= less than or equal to  $\approx$  not equal to > greater than >= greater than or equal to

**Logical Operators** 

& **AND**  $\overline{\phantom{a}}$ **OR**  $\sim$ **NOT** 

#### Conditionals: "if"

If statements allow us to execute different commands depending on the truth or falsity of some logical tests. The general form of the statement is

Example: This code is used to assign letter grades to students:

```
if points >= 90gradepoints = 'A';elseif points >= 80 & points < 90
  gradepoints = 'B';elseif points >= 70 & points < 80
  gradepoints = 'C';elseif points >= 60 & points < 70
  gradepoints = 'D';else
  gradepoints = 'E';
```
end

#### Loops: "for"

For loops are used when we want to repeat a segment of code for a predetermined number of times.

Example: This code computes the result of the summation  $sum=0$ : for  $x=1:1:20$ sum=sum+x; end

Loops: "while"

'While loops' are used when we want to repeat a segment of a code until a condition is satisfied.

Example: This code calculates the maximum value of n satisfying  $1 + 2 + 3 + ... + n \le 2826$ .

```
sum=0;n=1;while sum<=2826
sum = sum + nn=n+1;end
```